## **Student Quick Pay Online Payment Website**

Our much-anticipated online payment system is HERE!!

- 1. Go to: [www.studentquickpay.com/ossd53](http://www.studentquickpay.com/ossd53)
- 2. Click "Create Account"
	- Enter your email
	- Create your own password
	- Click Next

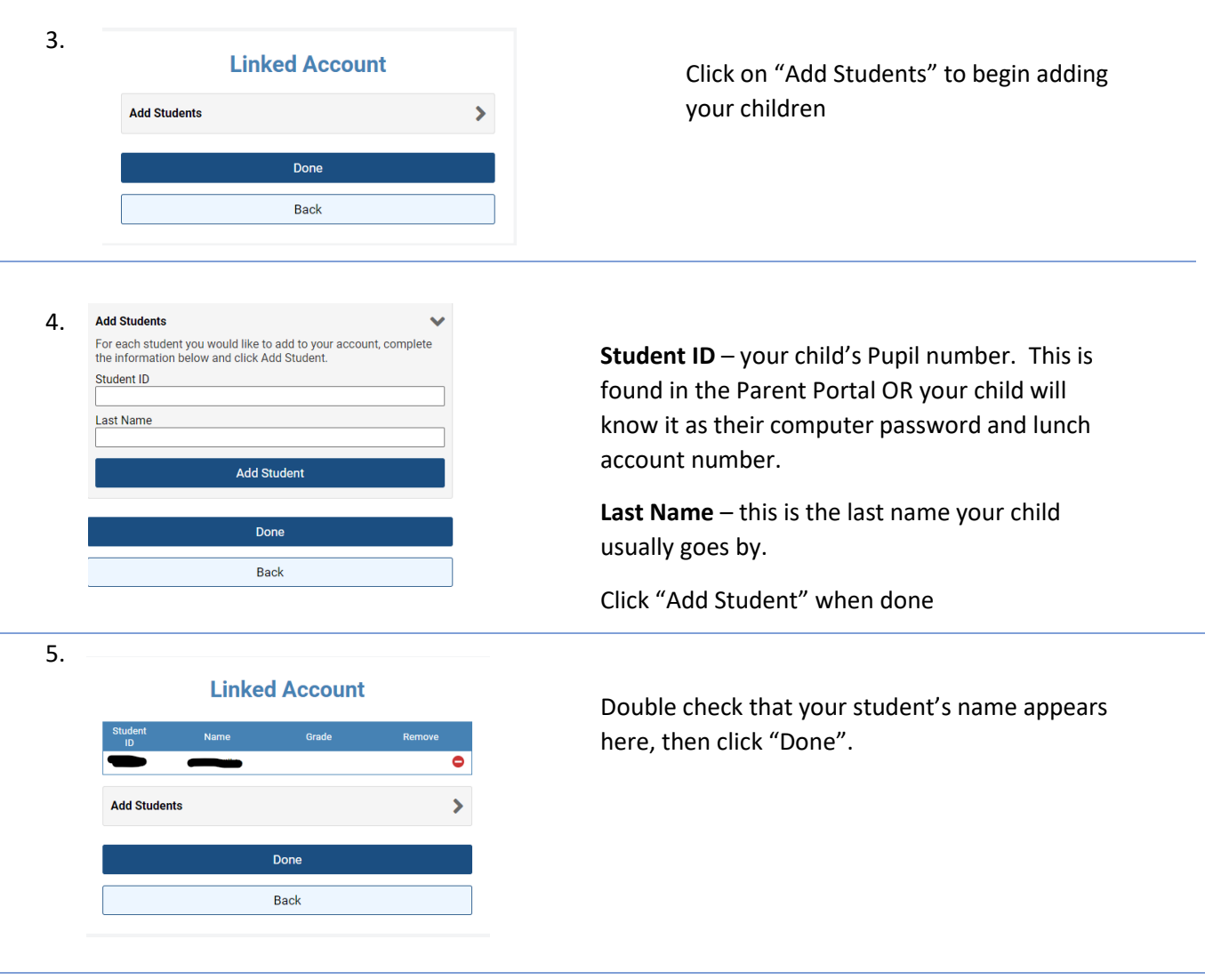

- 6. In the top-right corner, you'll find where you can
- add other children (Menu>Linked Accounts)

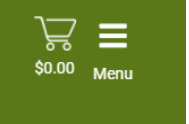

You can use this system to pay for school fees (these fees will automatically appear on the home page if your child's fees have not already been paid).

To add money to your child's lunch accounts, click on the "Lunch Account" icon, put whatever dollar value you'd like, and add it to your cart.

If you have any questions about how to register your account or how to pay for items through Student Quick Pay, please emai[l sessoffice@sd53.bc.ca](mailto:sessoffice@sd53.bc.ca)